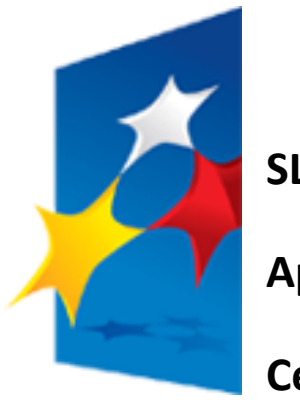

**SL2014**

**Aplikacja główna**

**Centralny system teleinformatyczny**

## **Uszczegółowienie Podręcznika Beneficjenta RPO WD 2014-2020**

# **Osi Priorytetowej 8 Rynek Pracy Osi Priorytetowej 9 Włączenie Społeczne**

**wersja 1.1**

**03.10.2016 r.**

*Dla wniosków o płatnośd beneficjenta wypełnianych w SL2014 i w wersji papierowej (załącznik nr 2 do Wytycznych w zakresie warunków gromadzenia i przekazywania danych w postaci elektronicznej na lata 2014-2020).*

### **UWAGI OGÓLNE**

Wniosek o płatność beneficjenta w ramach RPO WD 2014-2020 składany jest w wersji elektronicznej w SL2014 **i wypełniany zgodnie z Podręcznikiem Beneficjenta oraz poniższą instrukcją i należy je czytad łącznie.**

W przypadku awarii SL2014 beneficient składa papierową wersję wniosku o płatność uzupełnioną zgodnie **z Podręcznikiem Beneficjenta oraz poniższą instrukcją.**

Podstawowe zasady wypełniania wniosku o płatność znajdują się w Podręczniku Beneficienta, natomiast informacje **zawarte w niniejszej Instrukcji mają charakter uszczegóławiający ze względu na specyfikę Osi 8 i 9 w ramach RPO WD 2014-2020. Brak uregulowania kwestii na poziomie niniejszego dokumentu oznacza, że należy kierowad się Podręcznikiem Beneficjenta i ogólnymi zasadami przyjętymi dla wszystkich programów.**

**IZ RPO WD mając na uwadze przyspieszenie procesu rozliczania projektów, podjęła decyzję o całkowitej rezygnacji z rozliczania projektów w formule partnerskiej w SL2014. Z uwagi na sposób zarejestrowania w CST umowy**  o dofinansowanie projektu realizowanego w partnerstwie (pole "Projekt partnerski" będzie niezaznaczone, pole "Typ **projektu" będzie wskazana pozycja "Projekt partnerski") Beneficjent nie będzie miał możliwości przesłania do IP RPO WD**  wraz z wnioskiem o płatność wniosków cząstkowych utworzonych przez Partnera (wydatki Lidera oraz Partnera będą **wykazywane w jednym wniosku o płatnośd).** 

### **INSTRUKCJA WYPEŁNIANIA POSZCZEGÓLNYCH POZYCJI WE WNIOSKU O PŁATNOŚĆ**

### **BLOK: PROJEKT**

#### **Pole: Wniosek za okres**

Wnioski o płatność w ramach RPO WD 2014-2020 należy składać za okresy rozliczeniowe ustalone w Harmonogramie płatności stanowiącym załącznik do umowy/decyzji/aneksu i w terminach określonych bezpośrednio w umowie/decyzji o dofinansowanie projektu.

#### *W polu należy podad okres za jaki składany jest wniosek:*

- *E* Wniosek za okres od kolejny dzień kalendarzowy po dacie "do" określonej w poprzednim, zatwierdzonym przez IP wniosku o płatność beneficienta (w przypadku pierwszego wniosku o płatność bedzie to data rozpoczęcia realizacji projektu określona w umowie o dofinansowanie).
- *→ do* oznacza ostatni dzień okresu, za który składany jest wniosek. W przypadku wniosku o płatność końcowa data nie może być późniejsza niż ostatni dzień okresu kwalifikowania wydatków określony w umowie o dofinansowanie projektu.

#### **UWAGA:**

**Należy zapewnid ciągłośd i nie nakładanie się okresów rozliczeniowych składanych wniosków o płatnośd. Wyjątek stanowi sytuacja pierwszego**  wniosku o płatność będącego podstawą wypłaty pierwszej transzy dofinansowania. W tym przypadku beneficjent zaznacza tylko wniosek **o zaliczkę wpisując datę rozpoczęcia realizacji projektu, natomiast w polu: data** *do* **wpisuje datę złożenia wniosku. W kolejnym wniosku o płatnośd Beneficjent w polu** *od* **również wpisuje datę rozpoczęcia projektu.** 

**3 |** S t r o n a

#### Pole: Rodzaj wniosku o płatność

Należy uzupełnid zgodnie z Podręcznikiem Beneficjenta.

*Wniosek o zaliczkę/transzę zaliczki będzie występował w sytuacji, gdy zgodnie z Harmonogramem płatności beneficjent wnioskuje o zaliczkę lub jej transzę.*

*W przypadku beneficjentów PUP realizujących projekty w ramach Osi 8 występuje tylko:*

- $\triangleright$  wniosek o refundacie, który służy jedynie rozliczeniu wydatków (wniosek składany jest w trakcie realizacji projektu),
- $\triangleright$  wniosek o płatność końcową,
- $\triangleright$  wniosek sprawozdawczy.

W zależności od zaistniałej sytuacji możliwe jest zaznaczenie więcej niż jednego pola " checkbox". W przypadku każdego wniosku o płatność (w tym o zaliczkę lub o płatnośd koocową) należy obowiązkowo zaznaczyd również *wniosek sprawozdawczy* i wypełnid pola w tym zakresie. Wyjątek będzie stanowił wniosek złożony po podpisaniu umowy/decyzji, w którym Beneficjent wnioskuje o pierwszą transzę dofinansowania i jednocześnie nie rozlicza wydatków.

Beneficjent, który nie uzupełnia danych finansowych we wniosku o płatnośd i przedstawia jedynie rzeczowy przebieg realizacji projektu, powinien zaznaczyć wniosek sprawozdawczy.

W przypadku konieczności złożenia papierowej wersji wniosku o płatność należy wskazać rodzaj wniosku: wniosek o zaliczkę, wniosek o refundację, wniosek rozliczający zaliczkę, wniosek sprawozdawczy, wniosek o płatność końcową. Wyboru dokonuje się poprzez wpisanie TAK/NIE w polu obok danego rodzaju wniosku(nie należy pozostawiad pól niewypełnionych).

#### **Pole: Nr umowy/decyzji/aneksu**

W SL 2014 pole uzupełniane automatycznie zgodnie z danymi z umowy o dofinansowanie. W wersji papierowej należy podać nr zgodnie z umową/decyzją/aneksem.

#### **Pole: Nazwa Beneficjenta**

W SL 2014 pole uzupełniane jest automatycznie zgodnie z danymi z umowy o dofinansowanie. W wersji papierowej należy podać dane beneficjenta zgodnie z umową/decyzją/aneksem.

#### **Pole: Tytuł projektu**

W SL 2014 pole uzupełniane jest automatycznie zgodnie z danymi z umowy o dofinansowanie. W wersji papierowej należy podać tytuł projektu zgodnie z umową/decyzją/aneksem.

#### **Pole: Program operacyjny**

W SL 2014 pole uzupełniane jest automatycznie zgodnie z danymi z umowy o dofinansowanie. W wersji papierowej należy podać nazwę Programu zgodnie z umową/decyzją/aneksem.

#### **Pole: Oś priorytetowa**

W SL 2014 pole uzupełniane jest automatycznie zgodnie z danymi z umowy o dofinansowanie. W wersji papierowej należy podać numer osi priorytetowej zgodnie z umową/decyzją/aneksem.

#### **Pole: Działanie**

W SL 2014 pole uzupełniane jest automatycznie zgodnie z danymi z umowy o dofinansowanie. W wersji papierowej należy podać numer działania zgodnie z umową/decyzją/aneksem.

#### **Pole: Poddziałanie**

Jeżeli występuje - w SL 2014 pole uzupełniane jest automatycznie zgodnie z danymi z umowy o dofinansowanie. W wersji papierowej - należy podad numer poddziałania zgodnie z umową o dofinansowanie. W innym przypadku wpisać BRAK (nie należy pozostawiać pól niewypełnionych).

#### **Pole: Wydatki kwalifikowalne**

Należy uzupełnić zgodnie z Podręcznikiem Beneficienta. Ponadto należy zweryfikować czy kwota jest zgodna z sumą wydatków w wierszu *Ogółem wydatki rzeczywiście poniesione* w tabeli *Zestawienie dokumentów i wierszu Ogółem wydatki rozliczane ryczałtowo w tabeli Wydatki rozliczane ryczałtowo*, w bloku *Postęp finansowy (kwoty muszą byd zgodne).*

W przypadku wniosku o płatnośd będącego zarówno wnioskiem o refundację i rozliczającym zaliczkę, w tym polu kwota jest sumą wartości wydatków stanowiących rozliczenie zaliczki oraz wartości wydatków kwalifikowalnych stanowiących podstawę refundacji.

#### **Pole: Dofinansowanie**

Należy uzupełnić zgodnie z Podręcznikiem Beneficjenta. Ponadto należy zweryfikować czy kwota jest zgodna z sumą dofinansowania wykazaną w tabeli *Zestawienie dokumentów* oraz tabeli *Wydatki rozliczane ryczałtowo*, w bloku *Postęp finansowy* (kwoty muszą byd zgodne).

#### **Pole: Wnioskowana kwota, w tym:**

W SL 2014 pole uzupełniane automatycznie zgodnie z danymi z umowy o dofinansowanie. W wersii papierowej należy wpisać przewidziana w Harmonogramie płatności kwotę wnioskowaną.

W przypadku powiatowych urzędów pracy realizujących projekty pozakonkursowe w ramach *Osi 8* w tym polu należy wpisać 0,00.

#### **Pole: Zaliczka**

Należy uzupełnid zgodnie z Podręcznikiem Beneficjenta.

Ponadto w przypadku, gdy beneficient wnioskuje o pierwszą lub kolejną transze zaliczki, to należy wpisać wartość transzy zgodnie z aktualnie obowiązującym harmonogramem płatności.

W przypadku powiatowych urzędów pracy realizujących projekty pozakonkursowe w ramach *Osi 8* w tym polu należy wpisad 0,00.

#### **Pole: Refundacja**

Należy uzupełnid zgodnie z Podręcznikiem Beneficjenta.

Ponadto należy zweryfikować czy kwota jest zgodna z sumą odpowiednich kwot dofinansowania wykazanych w tabeli Zestawienie dokumentów, w bloku *Postęp finansowy* dla wydatków przedstawionych do refundacji *(kwoty muszą byd zgodne)*.

W przypadku powiatowych urzędów pracy realizujących projekty pozakonkursowe w ramach **Osi 8** w tym polu należy wpisać 0,00.

### **BLOK: POSTĘP RZECZOWY**

#### **Tabela: Postęp rzeczowy realizacji projektu**

Należy uzupełnid zgodnie z Podręcznikiem Beneficjenta. Ponadto dla każdego zadania w kolumnie *Stan realizacji* należy zamieścid krótki opis prezentujący stan realizacji danego zadania na koniec okresu sprawozdawczego np.: przygotowanie dokumentacji przetargowej, wypłata wynagrodzeń dla osób zaangażowanych w projekcie, zakup środków trwałych, rodzaj zrealizowanego wsparcia.

W tym polu należy również wskazać, jakie zamówienia o wartości powyżej 20 tys. zł. netto zostały zrealizowane, m.in. w kontekście dokonywania rozeznania rynku oraz stosowania procedur konkurencyjnych.

W tym miejscu należy również zamieścić informację o ewentualnych opóźnieniach/przyspieszeniach/rozbieżnościach w stosunku do obowiązującego na moment złożenia wniosku o płatność harmonogramu realizacji projektu oraz odnieść się do informacji zawartej w tabeli *Planowany przebieg realizacji projektu* z poprzedniego wniosku o płatnośd.

Ponadto w tabeli należy wskazać i opisać, które z *dzigłań równościowych* zaplanowanych we wniosku o dofinansowanie projektu zostały zrealizowane oraz w jaki sposób realizacja projektu wpłynęła na sytuację osób z niepełnosprawnościami (w projektach współfinansowanych z EFS w ramach celów tematycznych: 8 *promowanie trwałego i wysokiej jakości zatrudnienia oraz wsparcie mobilności pracowników*, 9 *promowanie włączenia społecznego, walka z ubóstwem i wszelką dyskryminacją* należy monitorowad udział osób z niepełnosprawnościami – zgodnie z definicjami wskaźników określonymi w Wytycznych w zakresie monitorowania postępu rzeczowego realizacji programów operacyjnych na lata 2014- 2020). W tabeli należy wykazać również czy Beneficjent zrealizował przewidziane we wniosku o dofinansowanie zadania przy uwzględnieniu klauzul społecznych.

W opisie dla zadania koszty pośrednie należy wpisać "koszty pośrednie rozliczane ryczałtem".

Przy uzupełnianiu kolumny *Stan realizacji* należy pamiętad o ograniczonej liczbie znaków (dotyczy również wersji papierowej).

#### **Tabela: Wskaźniki produktu**

Należy uzupełnid zgodnie z Podręcznikiem Beneficjenta.

Należy podać wartość wskaźników osiągniętych w okresie objętym wnioskiem (od złożenia poprzedniego wniosku o płatność).

#### **UWAGA:**

**W przypadku pierwszego wniosku sprawozdawczego w tabeli wskaźniki produktu wartośd osiągnięta w okresie sprawozdawczym równa się wartości osiągniętej od początku realizacji projektu (narastająco).**

**W przypadku kiedy suma wartości osiągniętych w aktualnym i poprzednich okresach sprawozdawczych nie jest równa wartości osiągniętej od początku realizacji projektu (narastająco), należy przedstawid stosowne wyjaśnienie w opisie postępu rzeczowego realizacji projektu.**

#### **Tabela: Wskaźniki rezultatu**

Należy uzupełnid zgodnie z Podręcznikiem Beneficjenta.

Tabela zawierająca wskaźniki rezultatu powinna być wypełniana na bieżąco, zgodnie z osiągniętymi wskaźnikami w danym okresie sprawozdawczym.

#### **UWAGA:**

**Wartośd wskaźnika rezultatu podawana jest narastająco na koniec okresu sprawozdawczego.**

W przypadku wskaźnika rezultatu wartość docelowa to wartość, jaka będzie osiągnięta w momencie zakończenia projektu bądź w okresie **bezpośrednio następującym po tym terminie (w zależności od specyfiki wskaźnika).**

#### **Efektywność zatrudnieniowa**

Wskaźniki służące monitorowaniu kryterium efektywności zatrudnieniowej wyrażone procentowo należy monitorowad narastająco od początku realizacji projektu, zatem wartości wykazane w kolumnach *Wartośd osiągnięta w okresie sprawozdawczym* oraz *Wartośd osiągnięta od początku realizacji projektu (narastająco)* powinny byd tożsame.

#### **Pole: Problemy napotkane w trakcie realizacji projektu**

Należy uzupełnid zgodnie z Podręcznikiem Beneficjenta.

Należy przedstawić informację o ewentualnych problemach napotkanych w trakcie realizacji projektu, w okresie objętym wnioskiem o płatność. W przypadku stwierdzenia problemów, trudności związanych z realizacją projektu należy wskazać, jakie przyjęto środki naprawcze.

W przypadku zadań planowanych do realizacji, wymienionych w tabeli Planowany przebieg realizacji projektu w poprzednim wniosku o płatność, a niezrealizowanych w okresie objętym wnioskiem, należy podać powód i przyczyny niezrealizowania określonego działania oraz wskazać sposób i termin jego wykonania w kolejnych etapach realizacji projektu.

W przypadku wniosku o płatność końcową dodatkowo należy umieścić komentarz odnośnie zrealizowania wskaźników, wraz z podaniem przyczyn ewentualnego nieosiągnięcia założonego w projekcie poziomu wskaźników.

#### **Pole: Planowany przebieg realizacji projektu**

Należy uzupełnid zgodnie z Podręcznikiem Beneficjenta.

Z uwagi na ograniczoną liczbę znaków w tym polu należy podać informacje dotyczące tylko tych zadań, w których beneficjent planuje działania w kolejnym okresie rozliczeniowym. Dotyczy również wersji papierowej.

### **BLOK: POSTĘP FINANSOWY**

#### **Tabela: Zestawienie dokumentów**

Należy uzupełnid zgodnie z Podręcznikiem Beneficjenta.

W zestawieniu należy wykazywać informacje o poniesionych wydatkach kwalifikowalnych ujętych w danym wniosku o płatność.

W przypadku rozliczania we wniosku o płatność zarówno wydatków w ramach refundacji i zaliczki należy wskazać w polu Uwagi, który wydatek został przedstawiony do refundacji i wpisać informację "rozliczenie refundacji".

W przypadku rozliczania we wniosku o płatność wydatków poniesionych przez partnera należy w polu *Uwagi* wskazać nazwe partnera.

W przypadku, gdy jeden dowód księgowy dotyczy wydatków zarówno do rozliczenia zarówno w ramach refundacji jak zaliczki należy wartość każdego z nich należy wykazać w odrębnych wierszach (przy czym w kolumnie kwota dokumentu brutto/netto należy podać kwotę z dowodu księgowego, a w kolumnie wydatki ogółem/kwalifikowalne kwotę odnoszącą się do danego rodzaju wydatku, tj. refundacji albo zaliczki).

#### **Ponadto w odpowiednich kolumnach Zestawienia należy podad**:

- $\triangleright$  Nr dokumentu –podać nr dokumentu (nie należy podawać nazwy dokumentu);
- ▶ NIP wystawcy dokumentu/PESEL- w przypadku, gdy wystawca rozliczanego dokumentu jest beneficient (dotyczy np. listy płac) wpisać NIP beneficienta lub gdy wystawcą rozliczanego dokumentu jest jednostka organizacyjna beneficienta, np.: Powiatowy Urząd Pracy, wpisać NIP tej iednostki.
- ► Data wystawienia dokumentu co do zasady data wystawienia dokumentu nie powinna być późniejsza niż data zapłaty. W przypadku wystąpienia takiej sytuacji (np. płatności ZUS) zamieścid stosowny komentarz w polu *Uwagi*.
- Faktura korygująca- zawsze wykazujemy w zestawieniu wydatków (nie w zakładce Zwroty/korekty). W przypadku rozliczania faktury korygującej w bieżącym wniosku o płatność, wykazujemy w zestawieniu wydatków kolejno dwie faktury, zaznaczając checkbox przy fakturze korygującej.

#### **UWAGA:**

W zestawieniu wydatków wykazywane są zarówno wydatki kwalifikowalne "na plus" jak i wydatki "na minus" (tylko i wyłącznie w przypadku faktur korygujących). Zaznaczenie tej opcji umożliwia wpisywanie wartości ujemnych. W wersji papierowej wniosku o płatność w przypadku wystąpienia faktury korygującej wpisać TAK, w innym przypadku wpisać NIE (nie należy pozostawiać pól pustych).

#### **W przypadku wystąpienia faktur korygujących możliwe są następujące sposoby postępowania:**

1) w tabeli ujmowana jest informacja tylko i wyłącznie z faktury korygującej:

- ieżeli przed opłaceniem faktury korygowanej wystawiono fakturę korygującą i na jej podstawie dokonano płatności w prawidłowej wysokości;
- opłaconej w tym samym okresie sprawozdawczym i jeśli wynika z niej ostateczna prawidłowa wartość wydatku, wówczas podawane są wartości wydatku po korekcie;
- która ujęta została we wcześniejszym wniosku o płatność beneficjenta. Wówczas faktura ta powinna być ujęta w tabeli Zestawienie dokumentów ze znakiem "minus" (jeśli na podstawie tej faktury została pomniejszona należność dla wykonawcy) lub ze znakiem "plus" (jeśli na podstawie tej faktury została zwiększona należność dla wykonawcy). Wpisywana jest tylko wartość, o którą dokonano korekty pierwotnej faktury;

2) w tabeli ujmowane są w osobnych wierszach zarówno faktura korygowana jak i faktura korygująca. W przypadku faktury korygującej w tabeli Zestawienie dokumentów jest ona ujmowana ze znakiem "minus" (jeśli na podstawie tej faktury została pomniejszona należność dla wykonawcy) lub ze znakiem "plus"(jeśli na podstawie tej faktury została zwiekszona należność dla wykonawcy) i tylko w zakresie wartości, o którą dokonano korekty pierwotnej faktury. W każdym przypadku dokonuje się opisu zarówno faktury korygowanej jak i faktury korygującej (np. korekta faktury dotyczy jednej pozycji z faktury korygowanej).

- Data zapłaty należy wypełnid kolumnę poprzez wpisanie daty faktycznie poniesionego wydatku w znaczeniu kasowym (szczegóły i wyjątki opisano szerzej w *Wytycznych w zakresie kwalifikowalności wydatków w ramach EFRR, EFS oraz FS na lata 2014-2020*). Nie należy wykazywad daty refundacji kosztów.
- ▶ Nazwa towaru lub usługi wykazana w odpowiedniej pozycji dowodu księgowego. Opis towaru/usługi powinien być na tyle szczegółowy, aby pozwalał na jednoznaczne zidentyfikowanie, jakiej usługi/towaru dana pozycja dotyczy.
- $\triangleright$  Numer kontraktu (umowy) w przypadku, gdy wydatek dotyczy kontraktu zarejestrowanego w module zamówienia publiczne należy wybrać odpowiednie zamówienie;
- Kwota dokumentu brutto/netto kwota tożsama z kwotą na jaką opiewa przedmiotowy dokument (nawet jeśli w kwocie tej zawierają się wydatki poniesione w ramach innego projektu czy też programu operacyjnego lub w ogóle nie związane z żadnym projektem, jak również niezależnie od tego czy dotyczy kilku kategorii kosztów i czy dokument jest płacony w ratach). Podanie kwoty dokumentu brutto jest istotne z punktu identyfikacji dowodu księgowego;
- Exategoria kosztów w przypadku papierowej wersji wniosku o płatność należy wpisać daną kategorię (pod tym pojęciem należy rozumieć kategorie wydatków określonych w zaakceptowanym wniosku o dofinansowanie stanowiącym załącznik do umowy/decyzji/aneksu).
- $\triangleright$  Kategoria podlegająca limitom w przypadku rozliczania wydatku dotyczącego jednej lub kilku z niżej wymienionych kategorii należy wybrać wartość / wartości z listy rozwijanej: wkład rzeczowy, cross-financing, środki trwałe, wydatki poniesione poza obszarem UE lub wpisać Nie dotyczy. W przypadku składania wersji papierowej w pole należy wpisad wybraną kategorię z wyżej wymienionych.

#### **Tabela: Wydatki rozliczane ryczałtowo**

Wydatki rozliczone metodą uproszczoną należy traktować jako wydatki poniesione. W zakresie realizacji i rozliczenia projektu nie ma obowiązku gromadzenia i opisywania dokumentów księgowych potwierdzających poniesienie wydatków.

#### *Stawki jednostkowe*

Rozliczenie następuje według ustalonej stawki w zależności od faktycznie wykonanej ilości dóbr/usług w ramach danego projektu.

#### *Kwoty ryczałtowe*

Rozliczenie jest uzależnione od zrealizowania danego działania ale może byd również dokonywane w etapach, w zależności od specyfiki projektu, np. gdy w ramach projektu zakłada się realizację różnych etapów działania, które mogłyby być objęte kilkoma kwotami ryczałtowymi. Przy rozliczaniu kwot ryczałtowych należy wskazad informacje o produktach, rezultatach i działaniach w ramach których beneficjent poniósł koszty.

#### *Stawki ryczałtowe*

W przypadku kosztów pośrednich rozliczanych ryczałtem proponuje się przeksięgowywanie odpowiedniej wysokości wydatków pośrednich oraz refundację odpowiedniej kwoty z rachunku projektu na konto podstawowe beneficjenta na bieżąco w odniesieniu do poniesionych wydatków bezpośrednich np. po zakończeniu pełnego miesiąca kalendarzowego lub po podjęciu informacji o akceptacji kosztów bezpośrednich przedstawionych do rozliczenia we wniosku o płatność. Należy pamiętać, że wszelkie redukcje kosztów bezpośrednich (np. w związku z korektami finansowymi) mają wpływ na ryczałtową kwotę kosztów pośrednich (nie dotyczy projektów pozakonkursowych powiatowych urzędów pracy, gdzie nie pomniejsza się podstawy wyliczenia kosztów pośrednich o wykazaną korektę finansową). W sytuacji, kiedy z zatwierdzenia wniosku o płatnośd przez odpowiednią instytucję będzie wynikało, że wartośd kosztów pośrednich, które mogą byd rozliczone jest niższa niż faktyczna kwota przeksięgowana przez beneficjenta, należy dokonać odpowiedniego zwrotu środków na rachunek projektu.

#### *W przypadku wersji papierowej wniosku o płatnośd:*

- w kol. *Rodzaj ryczałtu* należy wybrad jeden z określonego rodzaju: stawka ryczałtowa, kwoty ryczałtowe, stawki jednostkowe.
- ≻ w kol. *Nazwa ryczałtu* należy wpisać odpowiednią nazwę w stosunku do wybranego rodzaju ryczałtu (zgodnie z wnioskiem o dofinansowanie).

#### **Tabela: Zwroty/korekty**

Należy uzupełnid zgodnie z Podręcznikiem Beneficjenta.

#### **Tabela: Źródła finansowania wydatków**

Należy uzupełnid zgodnie z Podręcznikiem Beneficjenta.

Tabela przedstawia źródła finansowania wydatków dla bieżącego wniosku o płatność. Beneficjent ręcznie uzupełnia poszczególne kwoty w odniesieniu do całości środków rozliczanych w danym wniosku o płatnośd zgodnie z podziałem środków wynikającym z umowy/decyzji/aneksu. Wiersze *Krajowe środki publiczne, w tym*:, *inne krajowe środki publiczne, w tym:* oraz *Suma* sumują się automatycznie.

#### *W przypadku składania przez beneficjenta papierowej wersji wniosku o płatnośd, należy uzupełnid tabelę zgodnie z poniższymi wskazówkami:*

- *Środki wspólnotowe* dla każdego wniosku o płatnośd (rozliczającego jakiekolwiek wydatki) należy określid wartośd dla wiersza *środki wspólnotowe*. Kwota wskazana w wierszu *środki wspólnotowe* stanowi informację na temat środków dofinansowania UE rozliczanych danym wnioskiem o płatność. Wszystkie pozostałe źródła finansowania należy wykazać według udziału określonego w umowie o dofinansowanie projektu.
- *Krajowe środki publiczne, w tym:* ... w tabeli należy wskazać źródła sfinansowania wydatków objętych bieżącym wnioskiem o płatność, które zostały wskazane do rozliczenia zgodnie ze źródłami wskazanymi w umowie o dofinansowanie projektu i proporcjami przyjętymi pomiędzy tymi źródłami.
- *Suma* kwota wykazana w kolumnie powinna stanowid sumę kwot wykazanych w *Zestawieniu dokumentów potwierdzających poniesione wydatki* i tabeli *Wydatki rozliczane ryczałtowo*.

#### **Tabela: Rozliczenie zaliczek**

Należy uzupełnid zgodnie z Podręcznikiem Beneficjenta.

W przypadku Beneficjenta nie będącego jst, który wcześniej otrzymał zaliczkę należy podać we wniosku o płatność informację na temat odsetek bankowych narosłych od środków zaliczki.

#### **Tabela: Postęp finansowy**

Tabela zawiera zestawienie danych finansowych z umowy o dofinansowanie, danych narastająco od początku realizacji projektu oraz kwot wykazanych w bieżącym wniosku o płatność beneficjenta w podziale na wydatki kwalifikowane, dofinansowanie i procent realizacji projektu.

*Tabela jest wypełniania automatycznie przez system SL2014, w przypadku składania przez beneficjenta papierowej wersji wniosku o płatnośd, należy uzupełnid tabelę zgodnie z poniższymi wskazówkami:*

- Tabela umożliwia wpisywanie wartości w podziale na zadania należy wpisad nazwę każdego zadania i działania w ramach danego zadania zgodnie z zapisami zatwierdzonego wniosku o dofinansowanie.
- W kolumnie *Kategoria kosztów-Nazwa kosztu/Nazwa ryczałtu* należy podad kategorię i nazwę kosztu (pod tym pojęciem należy rozumied kategorie i nazwę wydatku określoną we wniosku o dofinansowanie).
- W części *Kwota wydatków określona w zakresie finansowym w umowie* w kolumnach: *kwalifikowalne* i *dofinansowanie* należy podad odpowiednio dane o *wydatkach kwalifikowalnych i dofinansowaniu*, jakie zgodnie z aktualnym (tj. obowiązującym na dzień złożenia pierwszej wersji wniosku o płatność) kształtem umowy o dofinansowanie powinny być poniesione w ramach poszczególnych zadań.
- W części *Kwota wydatków narastająco od początku realizacji projektu* w kolumnach *kwalifikowalne* i *dofinansowanie -* należy wykazad w szczególności:
	- kwoty wykazane w kolumnie *kwalifikowalne* powinny stanowid sumę kwot wykazanych w kolumnie *kwalifikowalne* z Tabeli: *Zestawienie dokumentów* ze wszystkich dotychczas zatwierdzonych i bieżącego wniosku o płatnośd, pomniejszoną o wykazane korekty finansowe.
- kwoty wykazane w kolumnie *dofinansowanie* powinny stanowid sumę kwot wykazanych w kolumnie *dofinansowanie* z Tabeli: Zestawienie dokumentów ze wszystkich dotychczas zatwierdzonych i bieżącego wniosku o płatność, pomniejszoną o wykazane korekty finansowe.
- W części *Kwota wydatków objętych bieżącym wnioskiem* w kolumnach *kwalifikowalne* i *dofinansowanie* należy wykazad wydatki zgodnie z sumą kolumny *Wydatki kwalifikowalne* oraz *Dofinansowanie* z Tabeli *Zestawienie dokumentów potwierdzających poniesione wydatki* w ramach bieżącego wniosku o płatność.
- Ostatnia kolumna wskazuje na *% realizacji* i jest wynikiem formuły (wydatki kwalifikowalne poniesione od początku realizacji projektu/ wydatki kwalifikowalne określone w zakresie finansowym w umowie \* 100).
- W kolumnie *Kategoria kosztów* należy wypełnid kategorie kosztów wraz z nazwą kosztów przewidziane we wniosku o dofinansowanie w podziale na zadania.
- Dodatkowo, w części *w ramach kategorii kosztów*, w wierszach dotyczących sumy wszystkich zadao oraz w części *w ramach kategorii kosztów podlegających limitom* należy wypełnid wiersze zgodnie z limitami wskazanymi w *Wytycznych w zakresie kwalifikowalności wydatków w ramach RPO WD na lata 2014-2020* (jeśli dotyczy): *cross - financing, wkład rzeczowy, wydatki poza obszarem UE*, *środki trwałe, dodatkowe limity z umowy (wymienid).*

#### **Tabela: Dochód**

Należy uzupełnid zgodnie z Podręcznikiem Beneficjenta.

#### **BLOK: INFORMACJE**

Należy uzupełnid zgodnie z Podręcznikiem Beneficjenta.

W bloku zawarte są oświadczenia oraz informacja dotycząca zgodności realizacji projektu z politykami wspólnotowymi.

#### **Pole: Projekt jest realizowany zgodnie z zasadami polityk wspólnotowych**

Należy zaznaczyć checkbox.

W przypadku wersji papierowej wniosku o płatność poprzez wpisanie w odpowiednim wierszu *Tak* lub *Nie* należy wskazać, czy realizowany projekt jest zgodny z zasadami polityk wspólnotowych, do przestrzegania których beneficjent zobowiązał się w umowie o dofinansowanie. W przypadku nieprzestrzegania polityk wspólnotowych (tj. wyboru pola *Nie*) należy opisać w odpowiednim wierszu, w kilku zdaniach, na czym polegały nieprawidłowości oraz wskazać podjęte działania naprawcze. W opisie należy uwzględnić wyniki kontroli/audytów wskazujących na naruszenie zasad polityk wspólnotowych.

#### **Pole: Oświadczenie beneficjenta**

Należy wskazać miejsce przechowywania dokumentacji związanej z projektem, podając adres i charakter miejsca (np. siedziba firmy, miejsce stałego zameldowania itp.). Jeśli dokumentacja jest przechowywana w kilku miejscach, wystarczy podać siedzibę główną.

#### **BLOK: ZAŁĄCZNIKI**

Blok nie jest uzupełniany przez Beneficjenta. Na etapie weryfikacji składanych przez Beneficjenta wniosków o płatność IP zakłada przeprowadzenie weryfikacji pogłębionej, odnoszącej się do próby wydatków objętych danym wnioskiem o płatnośd.

#### **UWAGA:**

W celu zapewnienia prawidłowej oceny kwalifikowalności wydatków wykazanych w trakcie weryfikacji wniosku o płatność dokonywana będzie **pogłębiona analiza, polegająca na weryfikacji dokumentów źródłowych. W oparciu o przygotowaną przez Instytucję Pośredniczącą "Metodykę**  doboru próby dokumentów do kontroli wniosku o płatność" w ramach analizy pogłębionej IP zweryfikuje dokumenty źródłowe dotyczące min. **5% pozycji wydatków wykazanych w złożonym wniosku o płatnośd, jednak nie mniej niż 3 pozycje. Prośba o przesłanie dokumentów potwierdzających prawidłowośd poniesionych wydatków wykazanych we wniosku o płatnośd zostanie Beneficjentowi przekazana za pomocą SL2014 lub w przypadku niefunkcjonalności systemu drogą pisemną.**

Dla wersji papierowej wniosku Beneficjent dołącza skany lub potwierdzone za zgodność z oryginałem kserokopie dokumentów potwierdzających poniesienie wydatków, gdy IP określi dla których pozycji *Zestawienia dokumentów* wymagane jest dołączenie dokumentów. Dokumentami potwierdzającymi poniesienie wydatków podlegającymi kontroli na etapie weryfikacji wniosku o płatność są faktury lub inne dokumenty księgowe o równoważnej wartości dowodowej wraz z opisem i dowodami zapłaty. IP może wskazad również inne dokumenty, które będą sprawdzane na etapie weryfikacji wniosku o płatność.

#### **KORESPONDENCJA**

W tej zakładce powinny być przekazywane wszystkie dokumenty niezbędne do weryfikacji wniosku o płatność (np. dokumenty finansowoksięgowe, dokumentacja związana z wyborem wykonawców, wyjaśnienia dotyczące rozliczenia wydatków itp.) wskazywane przez instytucję. W przypadku niefunkcjonalności systemu SL2014 korespondencja odbywa się drogą pisemną.

### **HARMONOGRAM PŁATNOŚCI**

W SL2014 funkcjonuje jeden harmonogram, tj. *Harmonogram płatności* w ramach modułu Obsługi wniosków o płatnośd.

- Celem harmonogramu jest dostarczenie Instytucji Pośredniczącej informacji o przewidywanych ramach czasowych przedkładania przez beneficjentów kolejnych wniosków o płatność, danych na temat wydatków (ogółem i kwalifikowalnych), jakie beneficjenci planują wykazać we wnioskach o płatność składanych do instytucji, a także o wnioskowanych kwotach dofinansowania (w formie zaliczki oraz refundacji).
- Mając jednak na uwadze koniecznośd przygotowywania przez Instytucję Pośredniczącą RPO WD szeregu prognoz na potrzeby Instytucji Zarządzającej RPO WD, jak również Ministerstwa Rozwoju dotyczących płatności, rozliczanych wydatków, przedmiotowy harmonogram należy każdorazowo aktualizować wraz ze złożeniem kolejnego wniosku o płatność. Beneficjent ma możliwość zaktualizowania Harmonogramu płatności także w innym okresie, w zależności od zaistniałej sytuacji.

Jednocześnie jeśli Beneficjent zamierza zaktualizować harmonogram w zakresie bieżącego okresu rozliczeniowego, aktualizacja ta powinna być przesłana najpóźniej przed końcem tego okresu.

- $\triangleright$  Dane zawarte w harmonogramie podlegają weryfikacii, w tym weryfikacii rozliczenia zaliczki w terminie i na określoną kwotę, ti. 70% otrzymanych transz zaliczki w celu przekazania kolejnej transzy. W przypadku, gdyby układ i zakres danych w harmonogramie był niewystarczający (np. nie ma możliwości weryfikacji rozliczenia 70% kwoty dofinansowania w projektach z wkładem własnym) należy uszczegółowić dane przez załączenie dodatkowego pliku .xls przedstawiającego wymagane informacje.
- W systemie funkcjonuje wyłącznie jedna zatwierdzona wersja harmonogramu płatności, dzięki czemu instytucja dokładnie wie, który formularz jest aktualny i właściwy.
- Pierwszą wersję *Harmonogramu płatności* należy wprowadzić niezwłocznie po otrzymaniu uprawnień do pracy w systemie i podpisaniu umowy o dofinansowanie. Zapisy ww. harmonogramu płatności powinny byd zawsze zgodne z harmonogramem załączonym do umowy o dofinansowanie.
- Istnieje możliwośd wyboru, czy harmonogram będzie wypełniony w podziale na kwartały, miesiące lub będzie mieszany np.: pierwszy rok realizacji projektu w podziale na miesiące, kolejne w podziale na kwartały. Wypełniając dane za miesiąc/kwartał należy pamiętać,

że o przyporządkowaniu określonej kwoty wydatków ogółem i kwalifikowalnych do konkretnego miesiąca/kwartału decyduje moment złożenia wniosku o płatność (nie uwzględniane są korekty wniosków o płatność). Harmonogram obejmuje wyłącznie przyszłe miesiące/kwartały. tzn., że w trakcie sporządzania harmonogramu Beneficjent nie może uzupełniać tabeli danymi dotyczącymi miesięcy już zakończonych. Nie ma potrzeby aktualizowania danych "historycznych" z harmonogramu do wartości rzeczywiście zrealizowanych w poszczególnych okresach.

- ► W przypadku wykazywania końcowego wniosku o płatność miesiąc, w jakim składany będzie wniosek o płatność, będzie wykraczał poza okres realizacji projektu.
- W przypadku niefunkcjonalności systemu SL2014 beneficjent zobowiązany jest do składania/aktualizowania Harmonogramu płatności w wersji papierowej z wykorzystaniem korespondencji tradycyjnej.

### **MONITOROWANIE UCZESTNIKÓW**

Należy uzupełnid zgodnie z Podręcznikiem Beneficjenta.

#### **UWAGA<sup>1</sup> :**

 $\overline{a}$ 

W celu zapewnienia prawidłowej oceny kwalifikowalności wydatków wykazanych w trakcie weryfikacji wniosku o płatność dokonywana będzie **pogłębiona analiza, polegająca na weryfikacji dokumentów źródłowych dotycząca min. 5% uczestników projektu wykazanych w okresie rozliczeniowym, za jaki składany jest wniosek. W przypadku weryfikacji projektu skierowanego do uczestników podlegają w szczególności: dokumenty potwierdzające kwalifikowalnośd uczestnika projektu (m. in. oświadczenia, zaświadczenia urzędowe), certyfikaty, listy obecności.**

<sup>&</sup>lt;sup>1</sup> Nie dotyczy projektów pozakonkursowych finansowanych z Funduszu Pracy realizowanych przez Powiatowe Urzędy Pracy.

### **ZAMÓWIENIA PUBLICZNE**

#### **Informacje o zamówieniu**

W tej zakładce należy zamieszczad **informacje o zamówieniach powyżej progu 30 tys. Euro netto**, natomiast **dokumentację źródłową należy załączad JEDYNIE W ODNIESIENIU DO ZAMÓWIEO POWYŻEJ PROGÓW UNIJNYCH!**

Próg 30 tys. Euro netto należy odnosid do szacunkowej wartości całego zamówienia (np. w ramach całej instytucji).

#### **Informacje należy wprowadzad niezwłocznie:**

- $\triangleright$  po zamieszczeniu ogłoszenia o zamówieniu w Biuletynie Zamówień Publicznych w przypadku zamówień powyżej progu 30 tys. Euro netto,
- po zamieszczeniu ogłoszenia w Dzienniku Urzędowym Unii Europejskiej w przypadku zamówienia powyżej progów unijnych,
- po przekazaniu wykonawcom zaproszenia do składania ofert oraz specyfikacji istotnych warunków zamówienia w przypadku negocjacji bez ogłoszenia oraz zapytania o cenę,
- $\triangleright$  po przekazaniu wykonawcy zaproszenia do negocjacji w przypadku zamówienia z wolnej reki.

#### **Pole Szacunkowa wartość zamówienia:**

Należy wpisać szacunkową wartość całego zamówienia (np. w ramach całej instytucji).

#### **Pole do zaznaczenia: Zamówienie powyżej progów unijnych**

Należy zaznaczyć w sytuacji, gdy szacowana wartość zamówienia jest powyżej progów unijnych (np. w ramach całej instytucji), nawet jeśli wartość wydatków ponoszonych w projekcie z dofinansowania EFS nie przekracza tego progu.

**Dokumenty do załączenia:** 

**UWAGA:** 

Dokumenty źródłowe przekazywane są tylko i wyłącznie gdy wartość wydatków ponoszonych w projekcie z dofinansowania EFS przekracza próg **unijny.**

**20 |** S t r o n a

Nie są przekazywane dokumenty źródłowe, w sytuacji gdy szacunkowa wartość zamówienia w ramach całej instytucji przekracza próg unijny, ale wartość wydatków ponoszonych w projekcie z dofinansowania EFS nie przekracza progu unijnego.

Dokumenty dotyczące innych zamówień, np. zamówień powyżej 30 tys. euro, a poniżej progów unijnych, o ile bedą wymagane, bedą wskazywane przez instytucję i będą przekazywane w Zakładce Korespondencja.

**Wymagane dokumenty:** Wniosek o wszczęcie postępowania, SIWZ i ewentualnie zmodyfikowany SIWZ (jeśli dotyczy), Oferty, Zaproszenia do składania ofert/zaproszenia do negocjacji, Dokumenty potwierdzające ocenę ofert, Protokół z postępowania, ewentualne odwołania i ich rozstrzygnięcie.

#### **Informacje o kontrakcie**

Informacje należy przekazywać niezwłocznie po podpisaniu kontraktu z wykonawcą.

Dokumenty do załączenia: umowa z wybranym wykonawcą.

#### **UWAGA:**

Dokumenty dotyczące innych zamówień, np. zamówień powyżej 20 tys. zł. netto i poniżej 30 tys. euro netto, o ile będą wymagane, będą **wskazywane przez Instytucję Pośredniczącą i przekazywane w Zakładce Korespondencja (analiza pogłębiona).**

#### **BAZA PERSONELU**

Należy uzupełnić zgodnie z Podręcznikiem Beneficienta. Planowany czas pracy należy uzupełniać z góry za cały okres zaangażowania.

Zgodnie z zapisami Wytycznych dotyczących kwalifikowalności wydatków przed zaangażowaniem osoby do projektu należy zweryfikowad czy łączne zaangażowanie zawodowe danej osoby nie przekracza 276 h/m-c. Bez uzupełnienia planowanego czasu pracy w całym okresie zaangażowania nie będzie możliwa weryfikacja i bieżące uzupełnianie danych (np. kwartalne). Po uzupełnieniu danych w sekcji dotyczącej personelu oraz planowanego czasu pracy, zapisane w systemie informacje do momentu przesłania do IP mogą byd: edytowane, usunięte, wydrukowane.

W ramach Bazy personelu można wprowadzić wiele zakresów danych dla różnych stanowisk, jakie pełni dana osoba zaangażowana w projekcie. Dane dotyczące formy zaangażowania, wymiaru czasu pracy czy okresu uzupełnia się w kontekście danego stanowiska. Jeżeli dana osoba ma więcej niż jedno stanowisko w ramach projektu, należy wówczas uzupełnić dane dotyczące każdego z nich – poprzez wybór odpowiedniego przycisku w sekcji *Personel projektu*. W przypadku, gdy etat danej osoby przez pewien czas jest finansowany w ½ z projektu, a później z całości (na 0,5 etatu i 1 etat) należy wprowadzić dwa stanowiska z różnym okresem zaangażowania (stanowisko 1 – 0,5 etatu, stanowisko 2 – 1 etat).